## **ANNEXE 3**

## **MODALITÉ STANDARD DE SAISIE DES DÉPENSES SUR LE SG MARITTIMO**

Pour chaque compte-rendu, effectuer un enregistrement pour chaque dépense, en saisissant les sections pertinents comme ensuite indiqué:

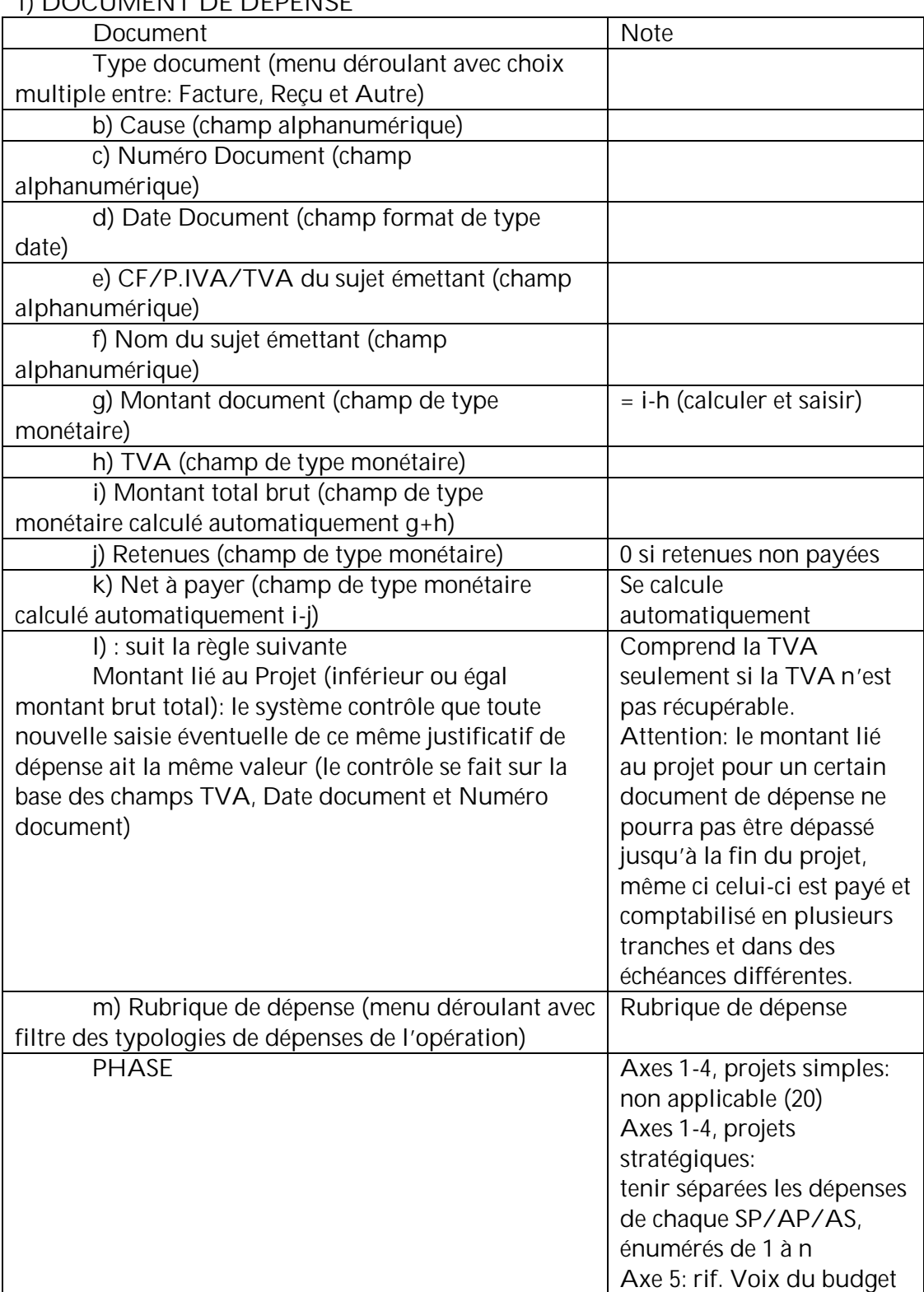

# **1) DOCUMENT DE DÉPENSE**

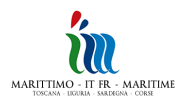

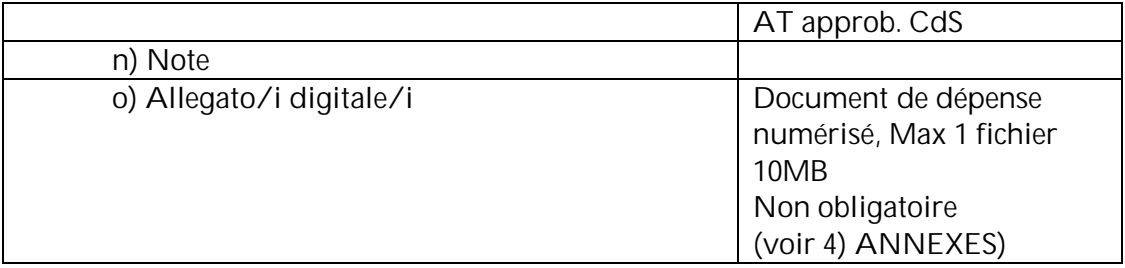

### **2) DOCUMENTS DE PAIEMENT**

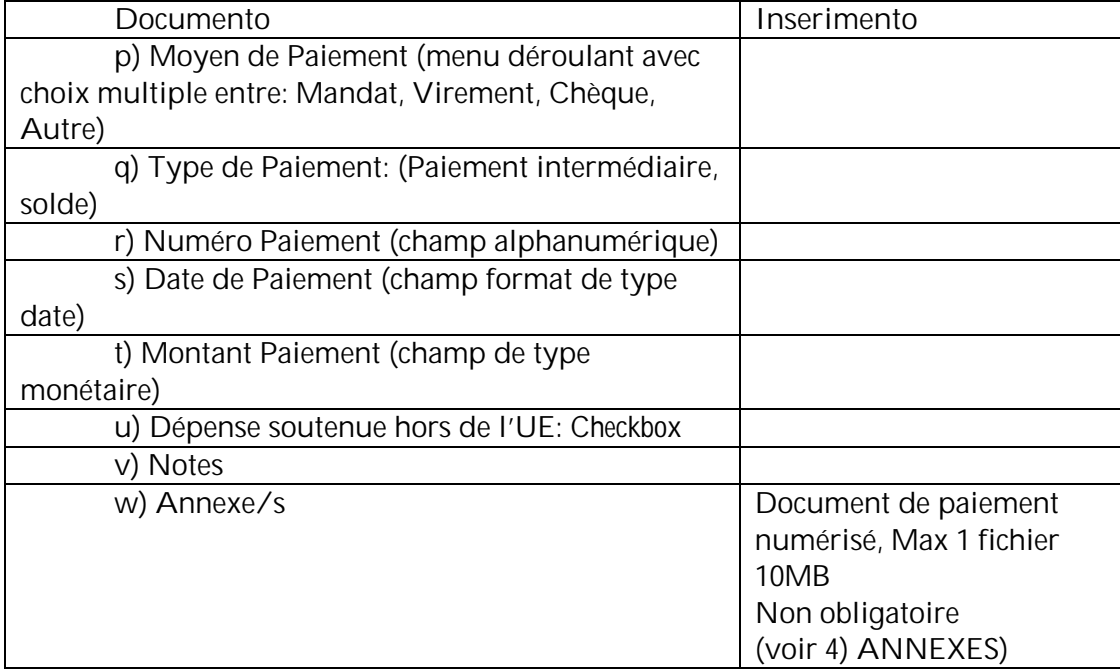

#### **3) COMPTE-RENDU**

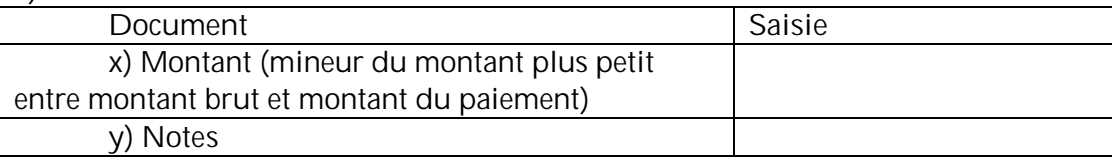

## **4) ANNEXES (OBLIGATOIRE)**

Tous les axes: tous les annexes de dépense, numérisées en format pdf (pièces justificatives et documents accessoires, par ex. feuilles de présence, ordres de service, documents de l'appel d'offres, contrats, comptes-rendus d'état d'avancement des travaux, ecc. (si séparés, dépenses et paiements peuvent également être chargés séparément aux points o) et w)) **NOTA BENE**

1. Il est obligatoire de charger sur le système les annexes énumérées ci-dessus

2. Il est possible de charger plusieurs fichiers d'une dimension unitaire de 10 MB maximum. Pour charger des fichiers de dimension supérieure à 10 MB il est conseillé de procéder de la manière suivante:

- o compresser le fichier
- o ouvrir le fichier en "win zip"
- o dans le menu "Action", sélectionner la commande "split" pour créer une série de fichiers de dimension unitaire de 9 MB maximum
- o charger tous les fichiers ainsi obtenus

3. Les documents transversaux par rapport à une rubrique de dépense peuvent être saisis uniquement lors de l'enregistrement de la première dépense, pourvu qu'ils soient opportunément cités dans les notes lors de l'enregistrement des dépenses successives se référant à cette même rubrique.

4. Les documents transversaux par rapport au compte-rendu (par ex. Déclaration prévue par les Conventions, concernant la TVA), qui ne se réfèrent à aucune rubrique de dépense en particulier, sont chargés sur le Module de Gestion des Documents, comme décrit dans l'annexe 2.

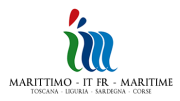